# NetLink DEBUG\_MODE

The purpose of this feature is to make it easier to debug NetLink requests if a page is not working as intended. When you activate debug mode NetLink will insert related debug info directly within the source code of the resulting web page. This allows a NetLink developer to simply view the source code of a page to see info that can be helpful in debugging the NetLink request.

The auditing feature of NetLink is still available, but since the audit feature combines all audit info into the single config file it can become difficult to find info about a particular request when multiple requests are run (such as in a portal). DEBUG MODE puts the info directly into each page.

# Enabling the DEBUG\_MODE option

You must enable DEBUG MODE in field 9 of the NetLink Control record. This is a security issue to ensure that debug can be activated only if the administrator enables it.

#### Enable Debug Mode:

Enter "Y" to enable the DEBUG\_MODE features. This does not activate DEBUG\_MODE, but allows activation via the methods described below.

## Activating DEBUG\_MODE

You may activate DEBUG\_MODE for ALL operators or for your current NetLink session.

## To set DEBUG\_MODE for ALL operators via the NetLink configuration file:

You may change debug mode by inserting the command "DEBUG\_MODE=value" after the "AUDIT\_MODE=" line in the NetLink configuration text file ALNLCFG.SEQ.

The setting values for DEBUG\_MODE are:

- OFF no debug info in page
- ON debug info in page
- FULL debug info plus audit info in page

#### To set DEBUG\_MODE for ALL operators in the NetLink Tree View Manager:

You may set debug mode in the Audit tab of NLTYPMGR (NL-01-07). This will insert the appropriate command in the NetLink configuration file as described above. Options in the drop-down box include:

- Turn off debug in the page (DEBUG\_MODE=OFF)
- Turn on debug in the page (DEBUG\_MODE=ON)
- Turn on debug mode with full audit info (DEBUG MODE=FULL)

#### To set DEBUG\_MODE for your External Browser Session via a URL variable:

You may insert one of the following variables into a URL in order to set the DEBUG\_MODE for your current NetLink session:

- ADMIN\_ID=DEBUGON (DEBUG\_MODE=ON for your session)
- ADMIN\_ID=DEBUGOFF (DEBUG\_MODE=OFF for your session)
- ADMIN\_ID=DEBUGFULL (DEBUG\_MODE=FULL for your session)

## To set DEBUG\_MODE for your Internal Browser Login Session:

When logged in to SouthWare web menu you may type in the following commands at the Select prompt to set DEBUG\_MODE:

- DEBUGON turns on debug mode for all pages in your current logon session
- DEBUGOFF turns off debug mode for all pages in your current logon session
- DEBUGFULL turns on full debug mode for all pages in your current logon session

# Results of DEBUG\_MODE

DEBUG\_MODE inserts info into the resulting html page file after the </html> tag. IF THERE IS NOT AN ENDING HTML TAG THEN THE DEBUG INFO WILL NOT BE INSERTED INTO THE PAGE! In templates that are AJAX jobs (that return text) we cannot insert this info because it may keep the page from working correctly. In most browsers you may right click and choose "View Source" to display the html source code for the page.

#### When DEBUG\_MODE is ON

The following info is inserted at the bottom of the page:

```
Date: xx/xx/xx Time: 99:99
Session: 9999999999999 Seq: 999 
Elapsed seconds 99.99
Post String: xxxxxxxxxxxxxxxxxxxxxxxxxxxx 
Template name: xxxxxxxxxxxxxxxxxxxxxxx 
RM Reports used: XXXXXXXXX,XXXXXX,XXXXXXXX
Import Format used: XXXXXXXXXXX (temp file: xxxxxxxxxxxxxxxxx) 
Secondary program call: XXXXXXXXXXX
Supplemental Processes: XXXXXXXXXX, XXXXXXXXXXX
# of NetMods: nn 
Temp file name: xxxxxxxxxxxxxxxxxxxxx 
Processed as Webview? Y/N (primary file) 
NLNETUPD compiled on: 99/99/99 99:99:99 
File Prefix xxxxxxxxxxxxxxxxxxxxxxx
Code Prefix xxxxxxxxxxxxxxxxxxxxxxx
Use Background Server: Y/N 
SSL Flaq Y/NCard Processor ID XXXXXXXXXX
……………………
```
(followed by the variables in the NetLink Variable table)

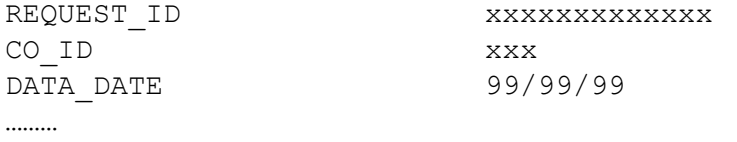

(etc., etc.) NOTE: NetLink DEBUG\_MODE does NOT output the requestor password (AUTH\_ID) in the variable table inserted into the page. This protects the password info for a requestor.

#### When DEBUG\_MODE is FULL

………

FULL mode automatically inserts the same data as ON mode, except that it doesn't insert the variable table (since this is included in the audit info). NLNETUPD will activate AUDIT\_MODE to ON, but the audit info results will not be placed in the NLCONFIG file. They will be placed in a separate file tied to the session request (session.counter). NLNETUPD will place the contents of the audit file at the end of the debug info.